HCI プログラミング

# **14** 回目 センサーを用いたインタラクティブプログラミング **1**

## ■ 今日の講義で学ぶ内容 ■

・センサーでボタンを選択してクリック

#### センサーでボタンを選択してクリック

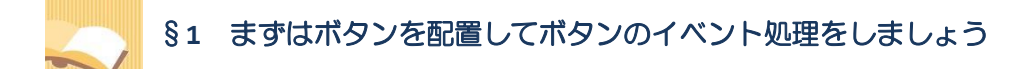

これまでどおり、ボタンなどの GUI 部品の配置とイベントハンドラの宣言/登録を行いましょう。

ソースファイル名: Sample14 1.java

```
// ※HP よりインポート文をここへ貼り付けてください
// センサーでボタンを選択してクリック1
public class Sample14_1 extends Application
{
  private Button bt1, bt2; // ボタン
  public void start(Stage stage) throws Exception
  {
    // ボタンを生成/設定します
    bt1 = new Button("霜の花 クリック!");
    bt2 = new Button("紅茶 クリック!");
    bt1.setGraphic(new ImageView("frost.jpg"));
    bt1.setTextFill(Color.RED);
    bt1.setFont(new Font(24));
    bt2.setGraphic(new ImageView("tea.jpg"));
    bt2.setTextFill(Color.RED);
    bt2.setFont(new Font(24));
    bt1.requestFocus();
    // ボタンにイベントハンドラを設定します
    ButtonEventHandler bh = new ButtonEventHandler();
    bt1.addEventHandler(ActionEvent.ANY, bh);
    bt2.addEventHandler(ActionEvent.ANY, bh);
    // レイアウト HBox を生成/設定します
    HBox hb = new HBox();
    ObservableList<Node> lst = hb.getChildren();
    lst.add(bt1);
    lst.add(bt2);
    hb.setPadding(new Insets(10));
    hb.setSpacing(15);
    // シーンを生成/設定します
```

```
Scene scene = new Scene(hb);
    // ステージを設定します
    stage.setScene(scene);
    stage.setTitle("センサーを傾けてクリック!");
    // ステージを表示します
    stage.show();
  }
  // ボタン用イベントリスナー
 private class ButtonEventHandler implements EventHandler<ActionEvent>
  {
    public void handle(ActionEvent ac)
    {
      Button src=(Button)ac.getTarget();
      String name=src.getText();
      System.out.println(name);
    }
 }
 public static void main(String[] args)
  {
    launch(args);
                                                     冒の花 クリック !
                                                                        I茶 クリック !
  }
}
```
# 実行結果

霜の花 クリック! ← ← 霜の花ボタンをクリックします 霜の花 クリック! – – – – – – – – 霜の花ボタンをクリックします 紅茶 クリック! → ← 紅茶ボタンをクリックします : 100 minutes

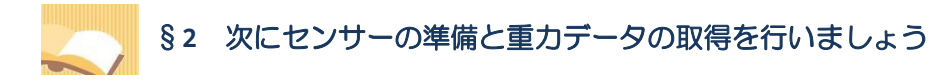

次に、センサー周りの準備を加えていきます。

ソースファイル名: Sample14 2.java

```
// ※HP よりインポート文をここへ貼り付けてください
// センサーでボタンを選択してクリック2
public class Sample14_2 extends Application
{
  private Spatial sp; // センサー
  private Button bt1, bt2; // ボタン
  public void start(Stage stage) throws Exception
  {
    // センサーを準備します
    sp = new Spatial();// センサーにイベントハンドラを登録します
    sp.addAttachListener(new myAttachListener());
    sp.addSpatialDataListener(new mySpatialDataListener());
    // センサーをオープンします
    sp.open();
    // ボタンを生成/設定します
    bt1 = new Button("霜の花 クリック!");
    bt2 = new Button("紅茶 クリック!");
    bt1.setGraphic(new ImageView("frost.jpg"));
    bt1.setTextFill(Color.RED);
    bt1.setFont(new Font(24));
    bt2.setGraphic(new ImageView("tea.jpg"));
    bt2.setTextFill(Color.RED);
    bt2.setFont(new Font(24));
    bt1.requestFocus();
    // ボタンにイベントハンドラを設定します
    ButtonEventHandler bh = new ButtonEventHandler();
    bt1.addEventHandler(ActionEvent.ANY, bh);
    bt2.addEventHandler(ActionEvent.ANY, bh);
    // レイアウト HBox を生成/設定します
    HBox hb = new HBox():
    ObservableList<Node> lst = hb.getChildren();
    lst.add(bt1);
    lst.add(bt2);
    hb.setPadding(new Insets(10));
    hb.setSpacing(15);
    // シーンを生成/設定します
    Scene scene = new Scene(hb);
```

```
// ステージを設定します
    stage.setScene(scene);
    stage.setTitle("センサーを傾けてクリック!");
    // ステージを表示します
    stage.show();
  }
  public void stop() throws Exception
  \mathcal{F}// センサーをクローズします
    sp.close();
  }
  // ボタン用イベントリスナー
  private class ButtonEventHandler implements EventHandler<ActionEvent>
  {
    public void handle(ActionEvent ac)
    {
      Button src=(Button)ac.getTarget();
      String name=src.getText();
      System.out.println(name);
    }
  }
  // イベントハンドラ(センサーが接続されたとき)
  private class myAttachListener implements AttachListener
  \left\{ \right.public void onAttach(AttachEvent e)
    {
      System.out.println("●センサーが接続されました。");
      // データ取得間隔の設定
      try{
         sp.setDataInterval(32);
      }catch(PhidgetException pe){}
    }
  }
  // イベントハンドラ(センサーからデータを受け取ったとき)
  private class mySpatialDataListener implements SpatialSpatialDataListener
  {
    public void onSpatialData(SpatialSpatialDataEvent e)
    {
      // 重力データを取り出します
      double[] data = e.getAcceleration();
      System.out.println("x="+data[0]+" Y="+data[1]+" z="+data[2]);
    }
  }
  public static void main(String[] args)
  {
                                                    の花 クリック
                                                                      [茶 クリック !
    launch(args);
  }
}
```
実行結果

x=0.12549 Y=0.01074 z=1.00098 x=0.12695 Y=0.00635 z=0.99902 x=0.12793 Y=0.00439 z=0.99658 :

:

霜の花 クリック! ← つんだボタンをマウスでクリックします

# §**3** センサーを傾けてボタンのフォーカスを変えてみましょう

センサーが左へ傾いたら左のボタンにフォーカスが移動するようにしてみましょう。

ソースファイル名: Sample14 3.java

```
// ※HP よりインポート文をここへ貼り付けてください
// センサーでボタンを選択してクリック3
public class Sample14_3 extends Application
{
  private Spatial sp; // センサー
  private Button bt1, bt2; // ボタン
  public void start(Stage stage) throws Exception
  {
    // センサーを準備します
    sp = new Spatial();// センサーにイベントハンドラを登録します
    sp.addAttachListener(new myAttachListener());
    sp.addSpatialDataListener(new mySpatialDataListener());
    // センサーをオープンします
    sp.open();
    // ボタンを生成/設定します
    bt1 = new Button("霜の花 クリック!");
    bt2 = new Button("紅茶 クリック!");
    bt1.setGraphic(new ImageView("frost.jpg"));
    bt1.setTextFill(Color.RED);
    bt1.setFont(new Font(24));
    bt2.setGraphic(new ImageView("tea.jpg"));
    bt2.setTextFill(Color.RED);
    bt2.setFont(new Font(24));
    bt1.requestFocus();
    // ボタンにイベントハンドラを設定します
    ButtonEventHandler bh = new ButtonEventHandler();
    bt1.addEventHandler(ActionEvent.ANY, bh);
    bt2.addEventHandler(ActionEvent.ANY, bh);
    // レイアウト HBox を生成/設定します
    HBox hb = new HBox():
    ObservableList<Node> lst = hb.getChildren();
    lst.add(bt1);
    lst.add(bt2);
    hb.setPadding(new Insets(10));
    hb.setSpacing(15);
    // シーンを生成/設定します
    Scene scene = new Scene(hb);
```

```
// ステージを設定します
  stage.setScene(scene);
  stage.setTitle("センサーを傾けてクリック!");
  // ステージを表示します
  stage.show();
}
public void stop() throws Exception
\left\{ \right.// センサーをクローズします
  sp.close();
}
// ボタン用イベントリスナー
private class ButtonEventHandler implements EventHandler<ActionEvent>
{
  public void handle(ActionEvent ac)
  {
    Button src=(Button)ac.getTarget();
    String name=src.getText();
    System.out.println(name);
  }
}
// イベントハンドラ(センサーが接続されたとき)
private class myAttachListener implements AttachListener
{
  public void onAttach(AttachEvent e)
  {
    System.out.println("●センサーが接続されました。");
    // データ取得間隔の設定
    try{
      sp.setDataInterval(32);
    }catch(PhidgetException pe){}
  }
}
// イベントハンドラ(センサーからデータを受け取ったとき)
private class mySpatialDataListener implements SpatialSpatialDataListener
{
  public void onSpatialData(SpatialSpatialDataEvent e)
  {
    // 重力データを取り出します
    double[] data = e.getAcceleration();
    if(bt1!=null && bt2!=null)
    {
      // x 軸傾きに応じてボタンのフォーカスを変更する
      if(data[0] > 0.4){
        if(bt1.isFocused()==false)
           Platform.runLater(new Button1Focus());
      }
      else if(data[0] < -0.4){
```
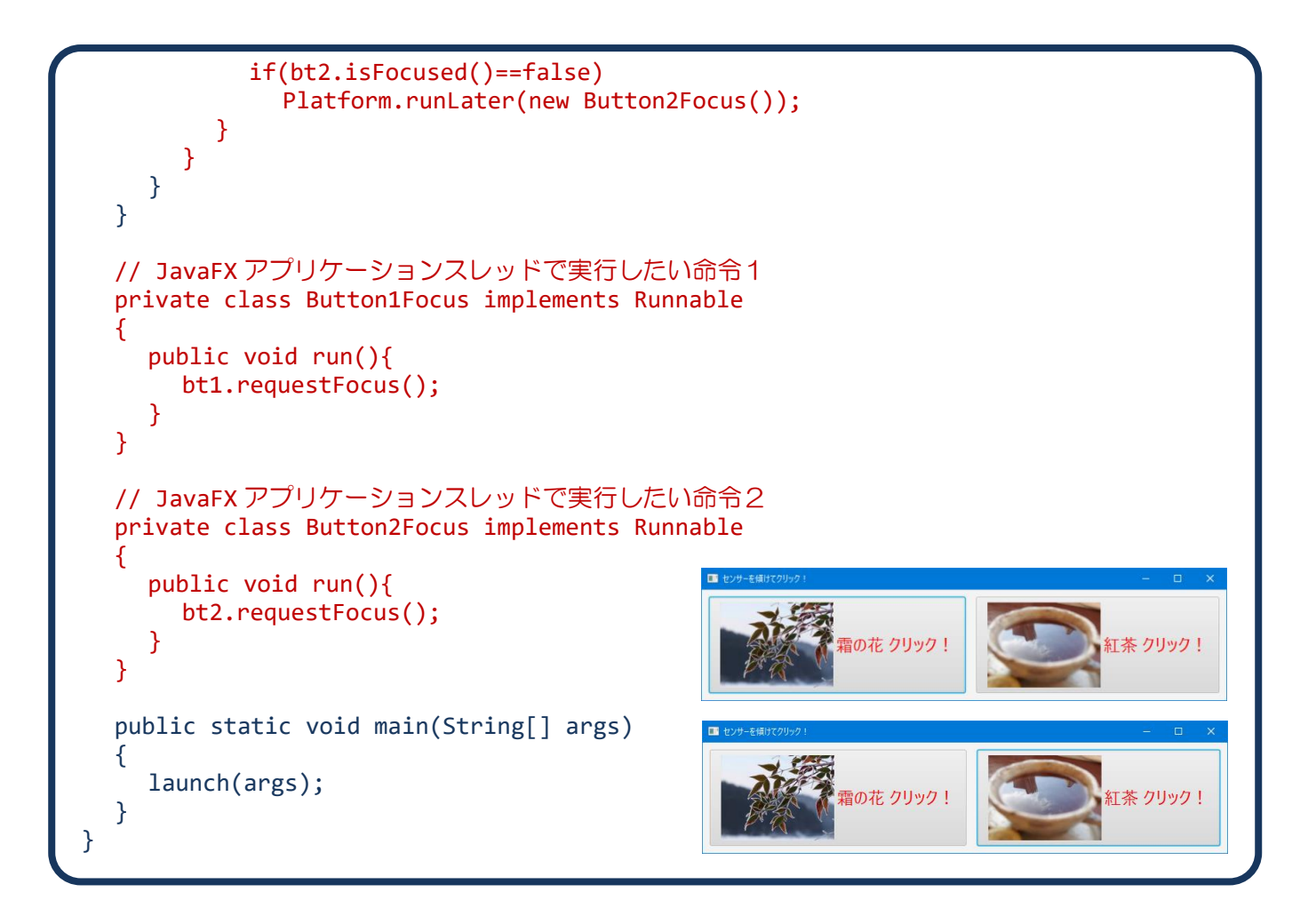

# 実行結果

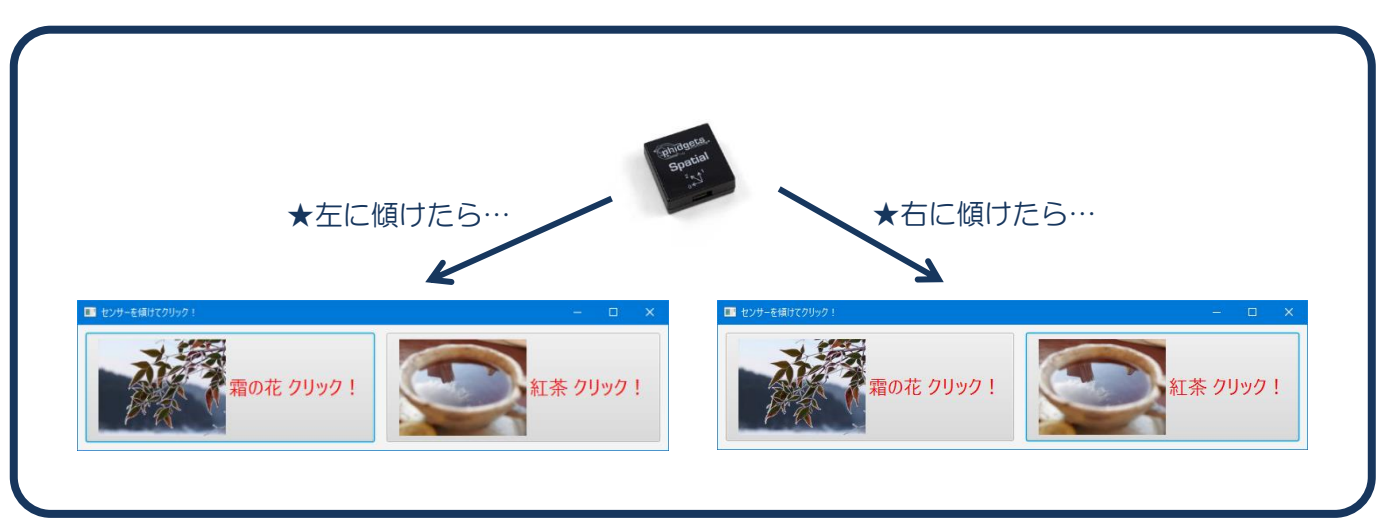

# ■**JavaFX** アプリケーションスレッド

JavaFX アプリケーションは複数のスレッドで動作します。代表的なスレッドとそのスレッドが実行する メソッドの例を下に示します。

- 
- 2. JavaFX アプリケーションスレッド start()メソッドと stop()メソッド

1. Main スレッド main()メソッドと launch()メソッド GUI 部品のイベントハンドラ

 $[$ 開始〕→ main() → launch() → start() → →〔実行中:GUI 部品のイベントハンドラ〕→ stop() →〔終了〕

約 束:GUI 部品へのアクセス(ボタンを生成/設定したり、ボタン名などの状態を変更したりするなど) は **JavaFX** アプリケーションスレッドからのみ許されます。

## ■センサーのイベントハンドラを実行するスレッドは?

センサーの接続や切断、データ-の取得を行うイベントハンドラは JavaFX アプリケーションスレッドと は別のスレッドで実行されます。これは Thread クラスを用いて次のように画面出力すればわかります。

System.out.println(Thread.currentThread());

### ■センサーのイベントハンドラ内で **GUI** 部品にアクセスするには**?**

実行したいコードを Platform クラスのクラスメソッド runLater()メソッドに引数として渡し、JavaFX アプリケーションスレッドで実行するように登録します。

まずは、JavaFX アプリケーションスレッドで実行したい処理を宣言します。

## **1. Runnable** インタフェースを実装してサブクラスを宣言

## **2.** 継承される **void run();**メソッドをオーバーライドして処理を記述

〔コード例〕

- 1. class Sub implements Runnable
- 2. {
- 3. public void run(){
- 4. ノ/ ここに JavaFX アプリケーションスレッドで実行したい処理を記述します
- 5. }
- 6. }

次に、このクラスのオブジェクトを生成し、クラス Platform を用いてこのオブジェクトを登録します。 Platform.runLater(new Sub()); ※クラス Sub の中の run()メソッドが JavaFX アプリケーションスレッドで実行されます。

# ■利用したクラス/インタフェースの一覧

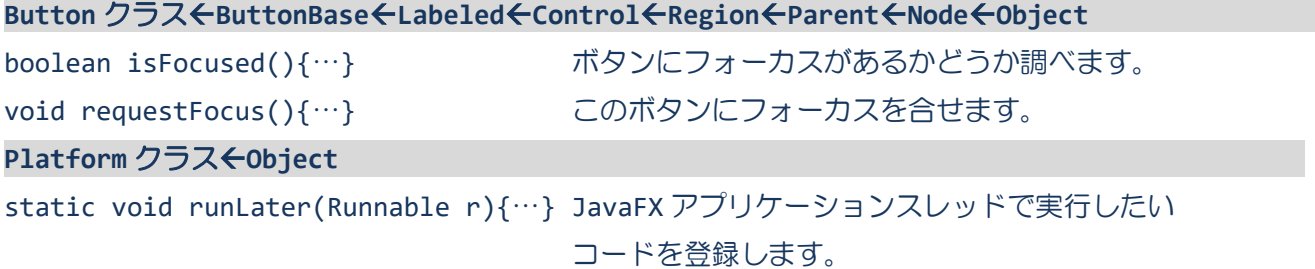